# RENESAS

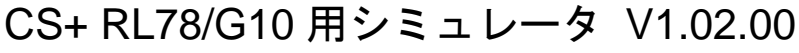

R20UT3175JJ0100 Rev.1.00 2014.8.22

リリースノート

この度は、統合開発環境 CS+をご使用いただきまして、誠にありがとうございます。

この添付資料では、本製品をお使いいただく上での制限事項および注意事項等を記載しております。ご使 用の前に、必ずお読みくださいますようお願い申し上げます。

目次

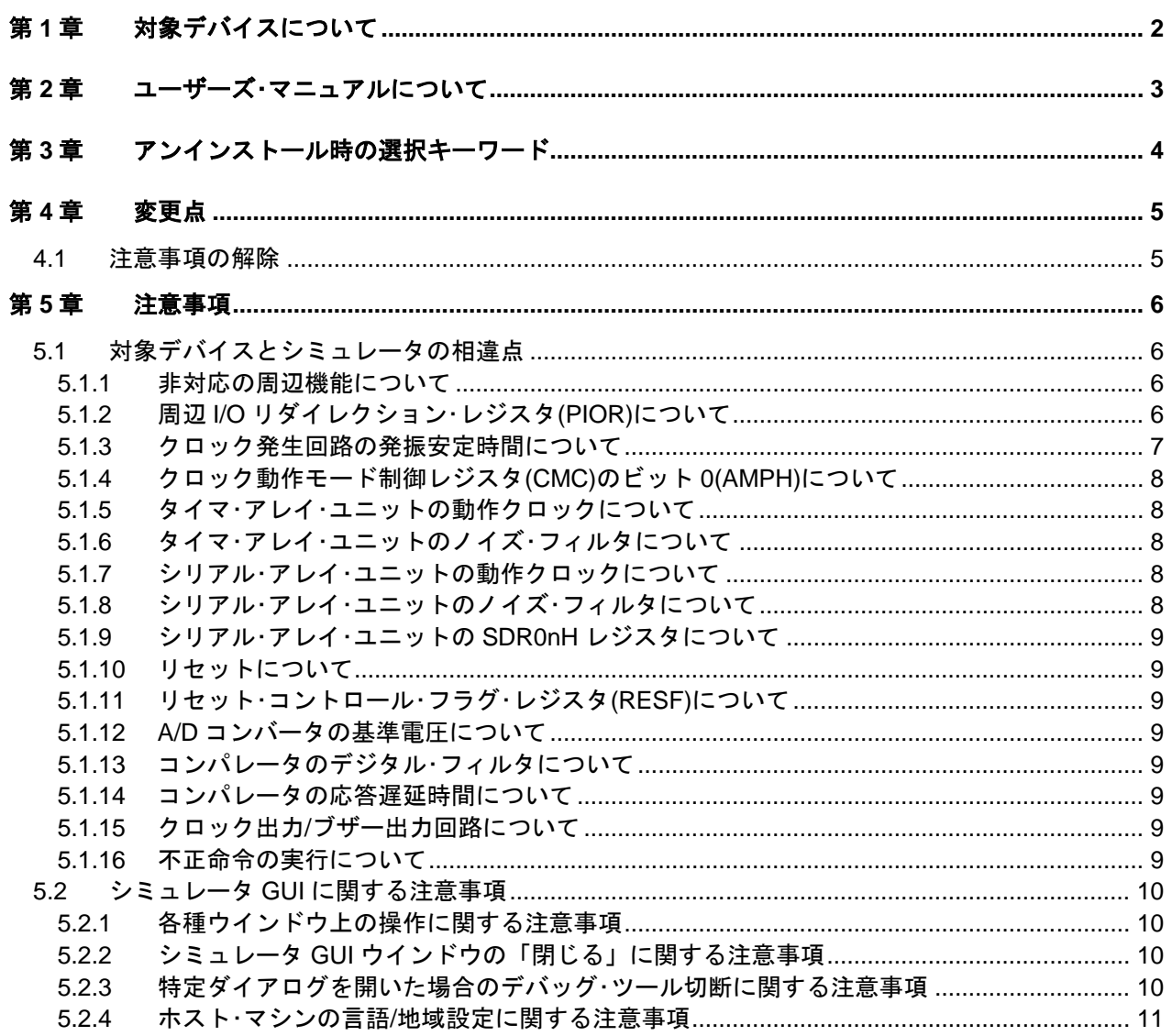

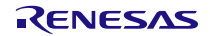

# 第1章 対象デバイスについて

<span id="page-1-0"></span>RL78/G10 用シミュレータのサポートするデバイス一覧を以下に示します。

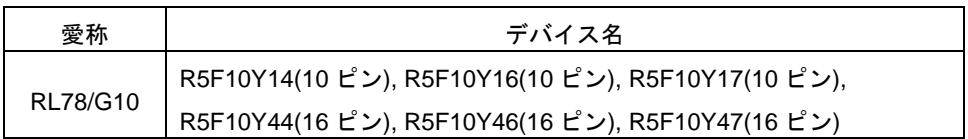

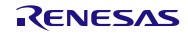

# 第2章 ユーザーズ・マニュアルについて

<span id="page-2-0"></span>本製品に対応したユーザーズ・マニュアルは,次のようになります。本文書と合わせてお読みください。

| マニュアル名                         | 資料番号            | 備考                 |
|--------------------------------|-----------------|--------------------|
| CubeSuite+ V2.02.00 RL78 デバッグ編 | R20UT2867JJ0100 | CS+ for CA,CX 使用時  |
| CubeSuite+ V2.02.00 メッセージ編     | R20UT2871JJ0100 | CS+ for CA, CX 使用時 |
| CS+ V3.00.00 RL78 デバッグツール編     | R20UT3107JJ0100 | CS+ for CC 使用時     |
| CS+ V3.00.00 メッセージ編            | R20UT3099JJ0100 | CS+ for CC 使用時     |

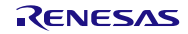

## <span id="page-3-0"></span>第3章 アンインストール時の選択キーワード

本製品は「CS+ for CC」,「CS+ for CA,CX」,どちらにも含まれるソフトウェアです。

このため,本製品のアンインストール方法は,以下のいずれかとなります。

・統合アンインストーラを使用する(CS+全体をアンインストールする)

・個別にアンインストールする(CS+ for CC, CS+ for CA,CX のいずれかをアンインストールする)

個別にアンインストールを行なう場合は,コントロールパネルの「プログラムと機能」から,以下のいずれかをキーワー ドとして選択してください。

- ・「CS+ for CC」
- ・「CS+ for CA,CX」

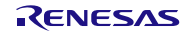

## 第4章 変更点

<span id="page-4-0"></span>本章ではRL78/G10用シミュレータ V1.01.00からV1.02.00での変更点について説明します。

### <span id="page-4-1"></span>4.1 注意事項の解除

以下の注意事項を解除しました。

・シミュレータGUIウインドウのヘルプ表示に関する注意事項

シミュレータGUIウインドウがアクティブになっている場合, [ヘルプ]メニューやF1キーを使用してヘルプを 開くことができません。ヘルプを開く際はCS+のメインウインドウをアクティブにした状態で開いてください。

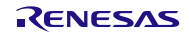

### 第5章 注意事項

<span id="page-5-0"></span>本章では,RL78/G10 シミュレータの注意事項について説明します。

注意事項は以下の 2 点に分けて説明します。

・対象デバイスとシミュレータの相違点 :シミュレータの仕様上,対象デバイスとの動作に差が生まれるもの ・シミュレータ GUI に関する注意事項 | : シミュレータ GUI ウインドウ使用上の注意事項

### <span id="page-5-2"></span><span id="page-5-1"></span>5.1 対象デバイスとシミュレータの相違点

#### 5.1.1 非対応の周辺機能について

シミュレータでは対象デバイスが持つ以下の周辺機能に非対応です(以下の機能はシミュレータではデ バッグできません)。

- ・レギュレータ
- ・セレクタブル・パワーオン・リセット回路
- ・シリアル・アレイ・ユニット 簡易 IIC
- ・シリアル・アレイ・ユニット CSI のスレーブ通信モード
- ・シリアル・インタフェース IICA

#### <span id="page-5-3"></span>5.1.2 周辺I/Oリダイレクション・レジスタ(PIOR)について

周辺 I/O リダイレクションレジスタ(PIOR)を操作すると、対象デバイスと同様に兼用機能を割り当てる ポートが切り替わります。このため、シミュレータ GUI の接続端子ダイアログで選択する接続端子名は以下 の表に従って選択してください。

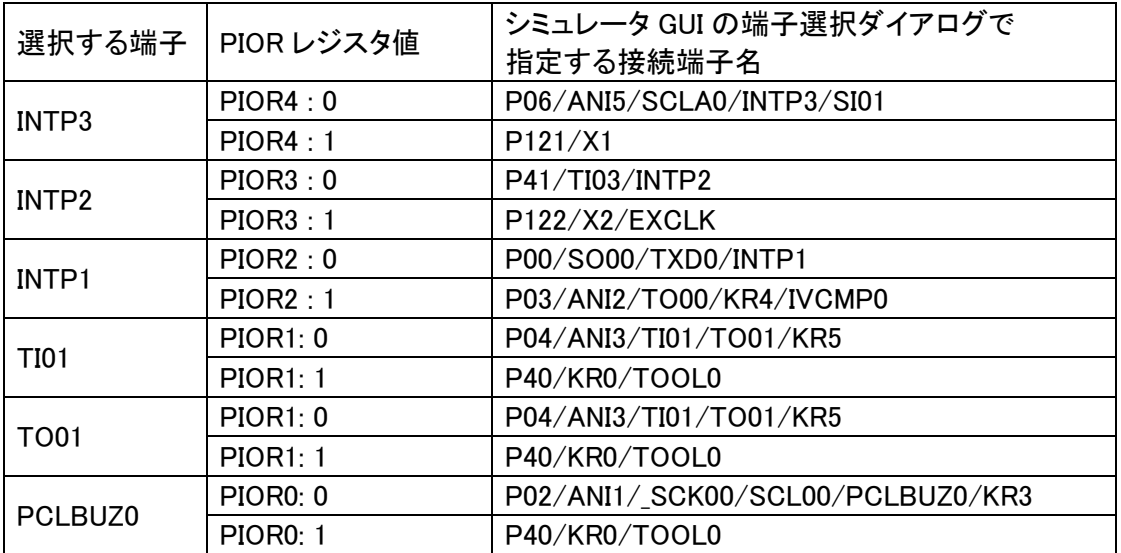

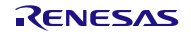

#### <span id="page-6-0"></span>5.1.3 クロック発生回路の発振安定時間について

シミュレータでは,クロック発振回路の発振安定時間をシミュレーションしていません。

発振安定時間は常に 0 秒となります。また,発振を開始すると OSTC レジスタはカウントアップ動作せ ずに次の値となります。

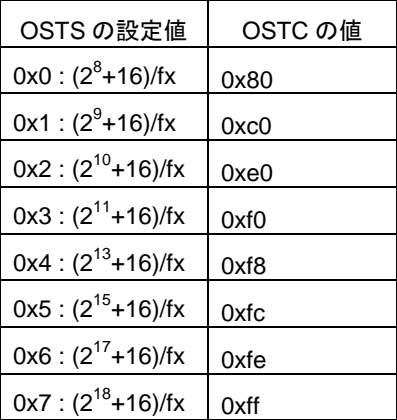

この動作を図に示すと,以下のようになります。

対象デバイスの場合,図にあるような①~④の状態を経て,X1 クロックが発振しますが,シミュレータの 場合, この①~4が一瞬で終了し, X1 クロックが発振します。

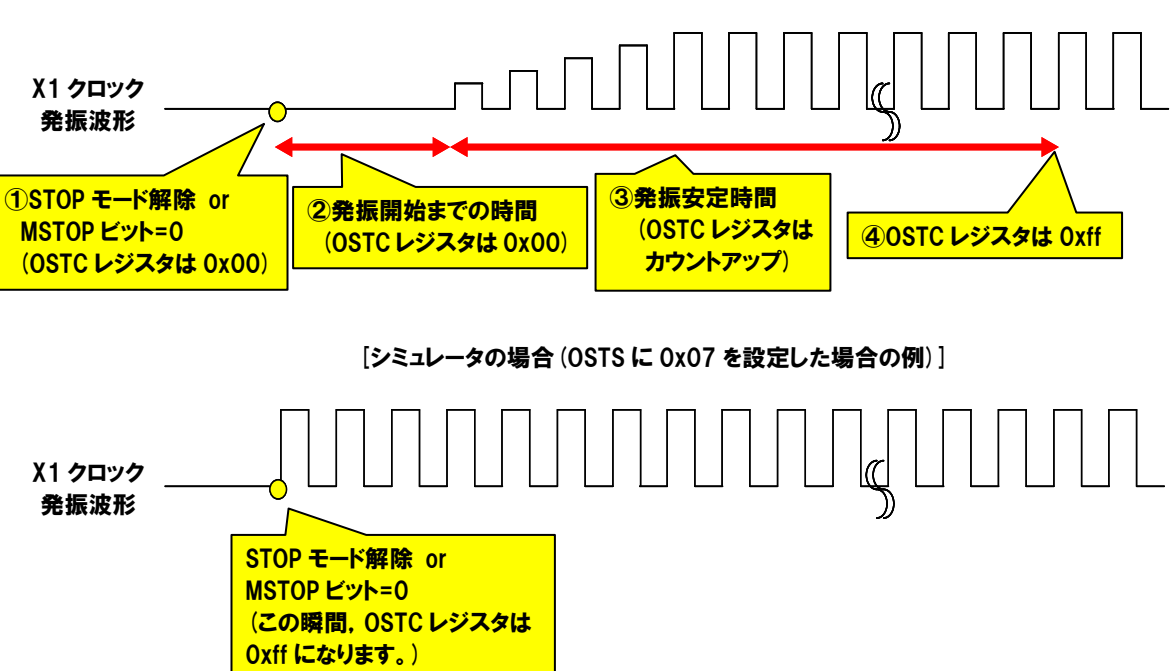

[対象デバイスの場合(OSTS に 0x07 を設定した場合の例)]

このため,発振安定待ちのプログラムに注意が必要です。

OSTC レジスタが最大値になれば発振安定待ちを抜ける,もしくは OSTC レジスタがある値以上になれば 発振安定待ちを抜ける,という条件でプログラムが作成されていれば問題ありませんが,OSTC レジスタが ある値(最大値ではない値)になれば発振安定待ちを抜ける,という条件で作成されていると,無限ループに なってしまいます。

以下に問題とならないプログラム例,および問題となるプログラム例を示します。 (OSTS に 0x07 を設定した場合の例です。)

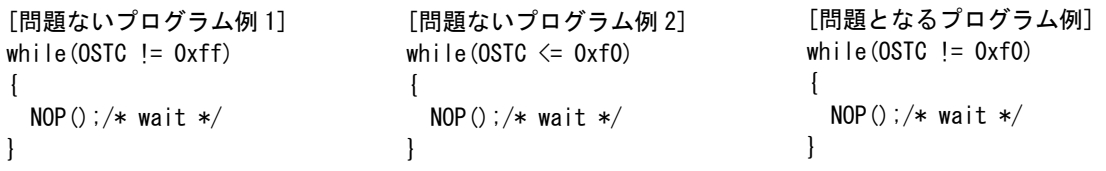

<span id="page-7-0"></span>5.1.4 クロック動作モード制御レジスタ(CMC)のビット0(AMPH)について

シミュレータでは,クロック動作モード制御レジスタ(CMC)のビット 0(AMPH)のシミュレーションを行っ ていません。値の書き込み/読み出しは正常に行うことができますが,値を変更しても動作は変わりません。

#### <span id="page-7-1"></span>5.1.5 タイマ・アレイ・ユニットの動作クロックについて

タイマ・アレイ・ユニットの動作クロックが 233Hz 以下の場合,タイマ・アレイ・ユニットが正常に動作しま せん(実際に選択した動作クロックよりも高速なクロックで動作しているような挙動になります)。233Hz 以 下の動作クロックは指定しないでください。

#### <span id="page-7-2"></span>5.1.6 タイマ・アレイ・ユニットのノイズ・フィルタについて

対象デバイスのタイマ·アレイ·ユニットでは、タイマ入力端子のノイズ除去を目的として、ノイズ·フィ ルタの ON/OFF 機能がありますが,シミュレータではこれをシミュレーションしていません。(ON しても OFF しても動作に差は生まれません。) シミュレータでは,信号にノイズが乗ることが無いため,これを シミュレーションする意味がありません。

#### <span id="page-7-3"></span>5.1.7 シリアル・アレイ・ユニットの動作クロックについて

シリアル・アレイ・ユニットの動作クロックが 233Hz 以下の場合,シリアル・アレイ・ユニットが正常に動作 しません(実際に選択した動作クロックよりも高速なクロックで動作しているような挙動になります)。 233Hz 以下の動作クロックは指定しないでください。

#### <span id="page-7-4"></span>5.1.8 シリアル・アレイ・ユニットのノイズ・フィルタについて

対象デバイスのシリアル・アレイ・ユニットでは,入力端子のノイズ除去を目的として,ノイズ・フィルタ の ON/OFF 機能がありますが,シミュレータではこれをシミュレーションしていません。(ON しても OFF しても動作に差は生まれません。) シミュレータでは,信号にノイズが乗ることが無いため,これをシミュ レーションする意味がありません。

<span id="page-8-0"></span>5.1.9 シリアル・アレイ・ユニットのSDR0nHレジスタについて

シリアル動作中にシリアル·データ·レジスタ(SDR0nH)を読み出した場合、対象デバイスとシミュレータ に以下の動作の差が有ります。

[対象デバイス]

読み出し値は 0 になります。

[シミュレータ]

読み出し値はシリアル動作開始直前の値になります。

<span id="page-8-1"></span>5.1.10 リセットについて

RESET 端子によるリセットが発生した際,動作に以下の差があります。

[対象デバイス]

RESET 端子がロー・レベルになるとリセット状態になります。ハイ・レベルになるとリセット状態が解 除されます。

[シミュレータ]

RESET 端子がロー・レベルになってもリセット状態になりません。ハイ・レベルになると,一瞬リセッ ト状態となり,即座にリセット状態が解除されます。

<span id="page-8-2"></span>5.1.11 リセット・コントロール・フラグ・レジスタ(RESF)について

シミュレータでは,リセット・コントロール・フラグ・レジスタ(RESF)の WDTRF ビットのみサポートして います。TRAP ビット、SPORF ビットの動作はシミュレーションしていません。

<span id="page-8-3"></span>5.1.12 A/Dコンバータの基準電圧について

VDD 端子へ何も電圧を入力していない場合、A/D コンバータの基準電圧は 5.0V になります。なお、A/D コンバータの基準電圧は,信号データエディタなどで VDD 端子へ電圧を入力することで変更できます。

<span id="page-8-4"></span>5.1.13 コンパレータのデジタル・フィルタについて

シミュレータでは,コンパレータのデジタル・フィルタ機能をサポートしていません。このため,デジタ ル・フィルタ機能を制御するレジスタ(COMPFIR レジスタのビット 0 とビット 1)は動作しません。

<span id="page-8-5"></span>5.1.14 コンパレータの応答遅延時間について

シミュレータでは,コンパレータの応答遅延時間をシミュレーションしていません。このため,高速モー ド時の動作と低速モード時の動作は同じになります。

<span id="page-8-6"></span>5.1.15 クロック出力/ブザー出力回路について

出カクロックに fMAIN を選択した場合、タイミングチャートウインドウに PCLBUZn 端子のクロック波形 を表示できません。出力クロックに fMAIN/2 以下を選択した場合は、波形表示可能です。

<span id="page-8-7"></span>5.1.16 不正命令の実行について

不正命令(命令コード:0xFF)を実行した場合,対象デバイスではリセットが発生しますが,シミュレータ は無限ループになります(不正命令の実行を繰り返します)。

### <span id="page-9-1"></span><span id="page-9-0"></span>5.2 シミュレータGUIに関する注意事項

#### 5.2.1 各種ウインドウ上の操作に関する注意事項

各種ウインドウ(信号データエディタ・ウインドウ,入出力パネル・ウインドウ,シリアル・ウインドウ)で以 下のキー操作が出来ません。

- ・Tab キーや方向キー(←,↑,→,↓)による移動
- ・DEL キー,BackSpace キーによる削除
- ・Ctrl キー+C,V,X,A,Z,キーによるコピー/ペースト等の動作
- このため,以下のように操作してください。
	- ・移動 :マウスにより移動させてください。
	- ・削除 : カンリックしてコンテキスト・メニューより行なってください。
	- ・コピー/ペースト等の動作:右クリックしてコンテキスト・メニューより行なってください。

#### <span id="page-9-2"></span>5.2.2 シミュレータGUIウインドウの「閉じる」に関する注意事項

シミュレータ GUI ウインドウは、「デバッグ·ツールから切断」,もしくは CS+自体を閉じることによっ てしか閉じることが出来ません。(xボタンを押すことが出来ません。)

また, Windows Vista の Aero を有効にした場合, シミュレータ GUI ウインドウのxボタンが押せるよう に見えますが、押してもシミュレータ GUI は閉じません。

#### <span id="page-9-3"></span>5.2.3 特定ダイアログを開いた場合のデバッグ・ツール切断に関する注意事項

シミュレータ GUI ウインドウで、以下のダイアログのいずれかを開いたまま、デバッグ·ツールから切断 を行なうと,CS+が終了する場合があります。デバッグ・ツールから切断を行なう際は,必ず以下のダイアロ グを閉じた状態で行なってください。

- ・名前を付けて保存 ・ファイルを開く
- 
- 
- 
- 
- 
- 
- ・Analog Button Properties ・Parts Matrix Led Properties
- 
- 
- ・Parts Led Properties
- 
- ・新規 きょうしゃ もの設定
- ・フォント きょうしょう おおころ おおぼれ
- ・書式設定 きょうしょう キデータ検索
- ・ループ設定 ・プルアップ/プルダウン設定
- ・フォーマット(UART) ・ビットマップの追加<br>・フォーマット(CSI) ・メッセージ(エラー
- ・フォーマット(CSI) ・メッセージ (エラーなど)<br>・Parts Button Properties ・Parts Segment LED Prope
	- ・Parts Segment LED Properties
		-
- · Parts Key Properties · Parts Buzzer Properties
- ・Object Properties ・Parts Level Gauge Properties

#### <span id="page-10-0"></span>5.2.4 ホスト・マシンの言語/地域設定に関する注意事項

日本語版の OS がインストールされているホスト・マシンを使用する場合,言語/地域設定として日本語以 外/日本以外に設定すると,シミュレータ GUI ウインドウのメニュー表示やウインドウ/ダイアログ名が英語 表示になります。同様に日本語版以外の OS がインストールされているホスト・マシンを使用する場合,言語 /地域設定が日本語/日本に設定すると,シミュレータ GUI ウインドウのメニュー表示やウインドウ/ダイアロ グ名が日本語表示になります。

すべての商標および登録商標は,それぞれの所有者に帰属します。

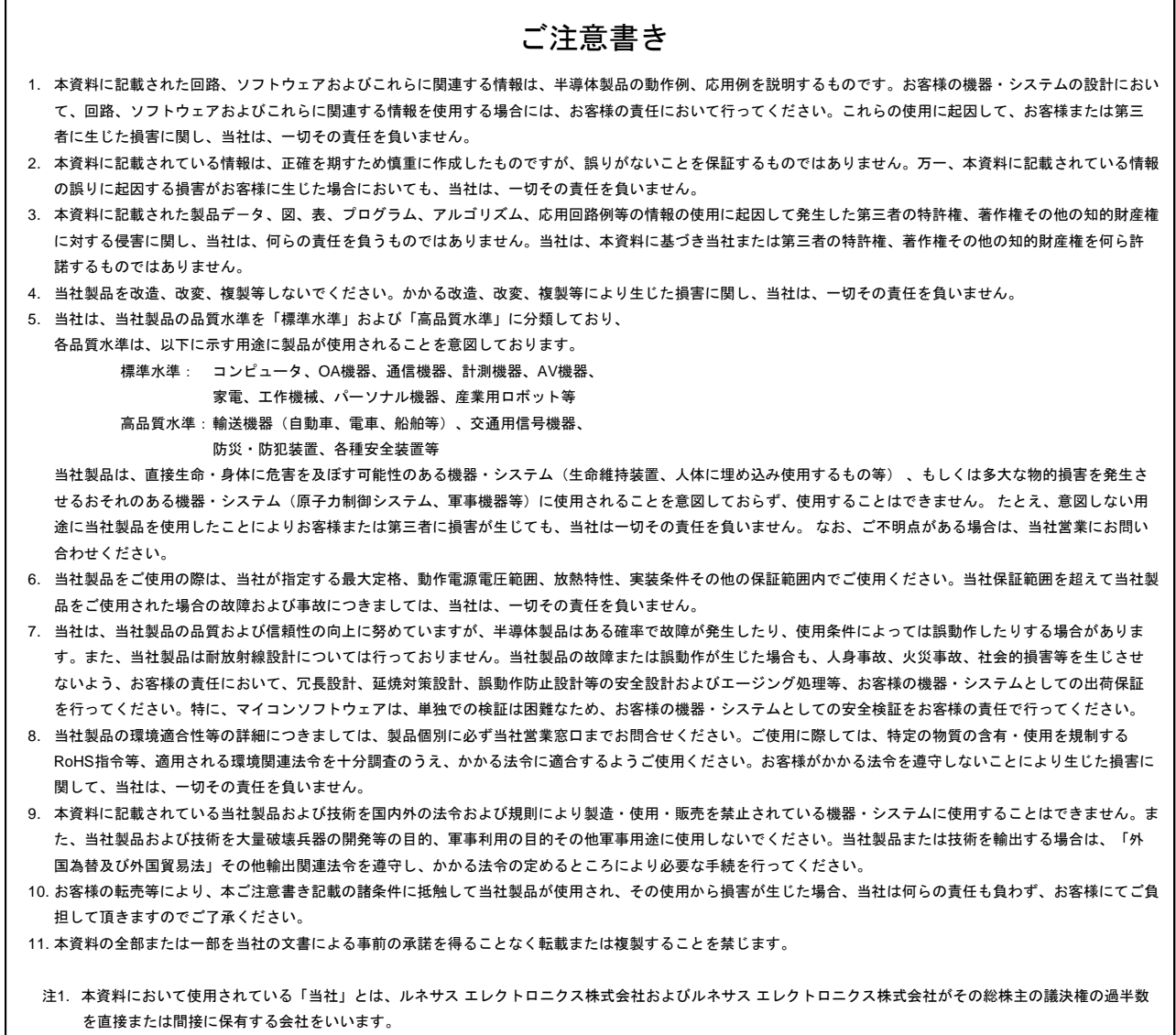

注2. 本資料において使用されている「当社製品」とは、注1において定義された当社の開発、製造製品をいいます。

# RENESAS

ルネサスエレクトロニクス株式会社

http://www.renesas.com

ルネサス エレクトロニクス株式会社 〒100-0004 千代田区大手町2-6-2(日本ビル)

■技術的なお問合せおよび資料のご請求は下記へどうぞ。 総合お問合せ窓口:http://japan.renesas.com/contact/

■営業お問合せ窓口

© 2014 Renesas Electronics Corporation and Renesas Solutions Corp. Colophon 3.0 Colophon 3.0

※営業お問合せ窓口の住所は変更になることがあります。最新情報につきましては、弊社ホームページをご覧ください。